## **Using Keyboard in Edit Mode**

You can use keyboard shortcuts to quickly edit issues in the Structure widget.

## **Entering Edit Mode**

| Keyboard Shortcut              | Action                                                                                                    |
|--------------------------------|----------------------------------------------------------------------------------------------------|
| Tab or F2                      | Edit issue. The editing starts for the Summary field of the currently selected issue, or for the field that was edited previously. |
| Enter<br>Insert or Shift+Enter | Enters Edit Mode for a new issue or sub-issue.                                                                                     |

## **Keyboard Shortcuts in the Edit Mode**

| Keyboard Shortcut                                      | Action                                                                                                    |
|--------------------------------------------------------|----------------------------------------------------------------------------------------------------|
| Enter<br>Ctrl+Enter (in large text<br>fields)          | Exit Edit Mode and save all values on the server.                                                                                                    |
| Escape<br>(hit twice in combo boxes<br>and drop-downs) | Revert the field to the value that was there before editing has started and exit Edit Mode. Note that if there are pending changes in other fields, they will be saved on the server. |
| Tab                                                    | Edit next editable field. If the currently edited field is the last editable field for the selected issue, start editing next issue.                                                  |
| Shift+Tab                                              | Edit previous editable field. If the currently edited field is the first editable field for the selected issue, start editing previous issue.                                         |
| Ctrl+Alt+                                              | Edit the same field of the next editable issue.                                                                                                    |
| Ctrl+Alt+                                              | Edit the same field of the previous editable issue.                                                                                                    |
| Ctrl+Alt+                                              | Edit next editable field. Unlike <b>Tab</b> , this combination will not move editing to the next issue.                                                                               |
| Ctrl+Alt+                                              | Edit previous editable field. Unlike <b>Shift+Tab</b> , this combination will not move editing to the previous issue.                                                                 |
| or Alt+<br>(in drop-downs)                             | Opens drop-down list or selects the next value in the list. If the drop-down is shown, use <b>Enter</b> to select a value or <b>Escape</b> to cancel selection.                       |
| Alt+<br>(in date/time fields)                          | Opens date picker. Use arrows to navigate dates in the date picker and use <b>Enter</b> to select a date or <b>Escape</b> to close date picker.                                       |
| and                                                    | Move between multiple fields on the same editor (for example, between the two editors of a Cascade custom field). Does not work if the input is a text field.                         |
| and<br>(for checkboxes and radio<br>buttons)           | Move between multiple fields on the same editor (for example, between the checkboxes of a Multiple Checkboxes custom field).                                                          |
| Space                                                  | Select / unselect a checkbox or a radio button.                                                                                                    |
| , , Shift+, Shift+                                     | Select / unselect values in a Multi-Select custom field.                                                                                                    |

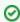

Note that **Tab** key moves editing to the next cell, so if you have multiple input fields on a single field editor, you need to use arrow keys to switch between them.

See Also: Keyboard Shortcuts